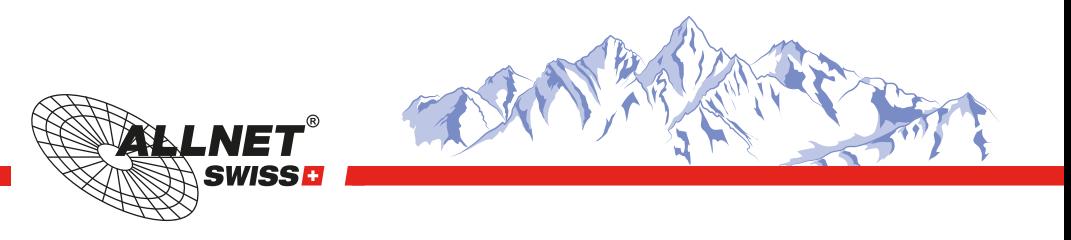

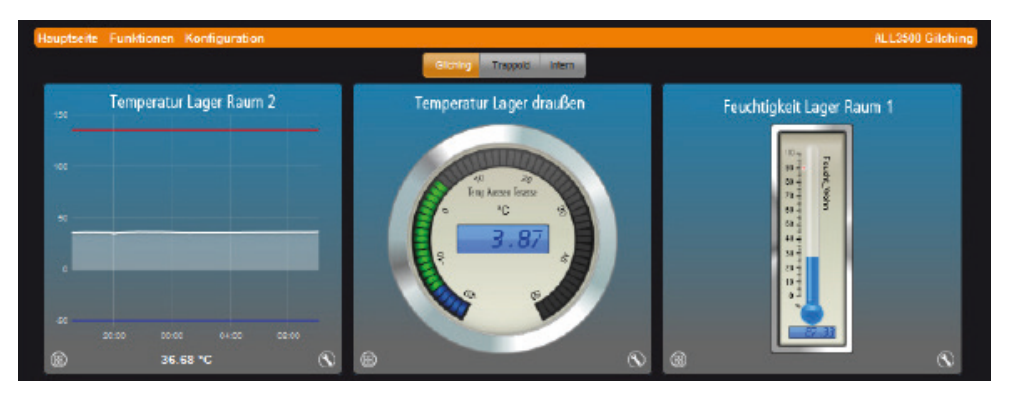

### Beispiel der ALLNET MSR Weboberfläche der Zentrale ALL3500

Beispiel der ALLNET MSR Weboberfläche des Powermeters ALL3696

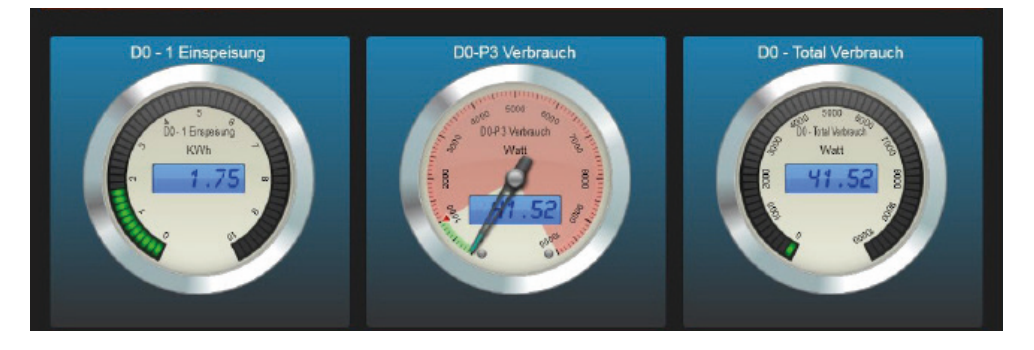

## Gebäude Automation für ICTler!

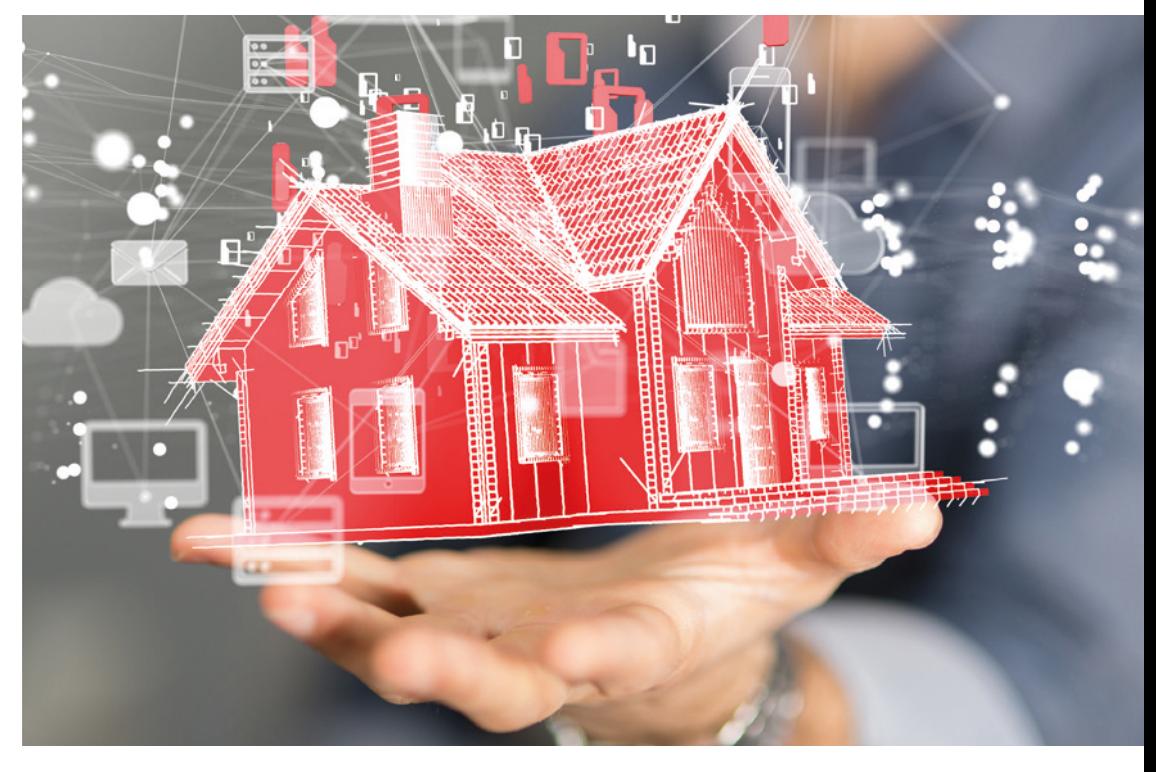

# Messen, steuern & regeln via IP.

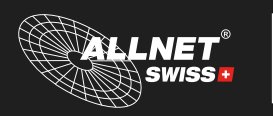

the network people and the network people and the network people and the network people and an intervolument  $\mathsf{Rufen}$  Sie uns doch einfach mal an

ALLNET Schweiz AG Industriestrasse 57, 8152 Glattbrugg Tel.: +41 44 552 44 88 Fax: +41 44 552 44 81 E-Mail: info@allnetch.com www.allnetch.com

*+41 44 552 44 88*

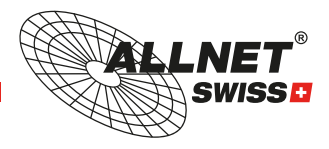

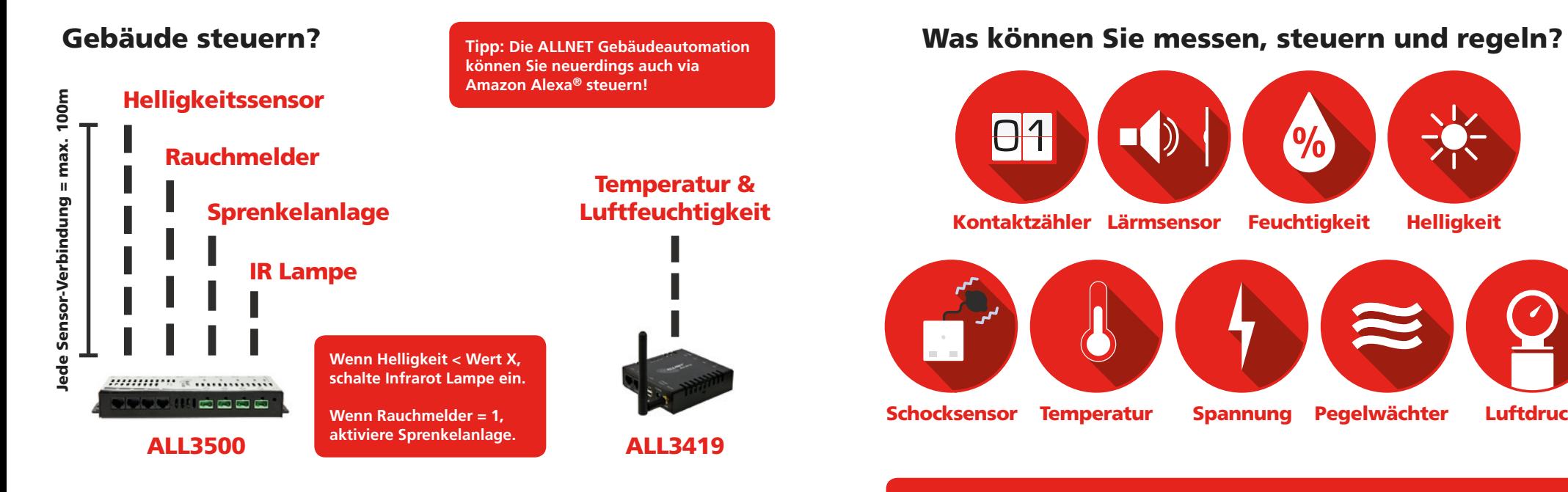

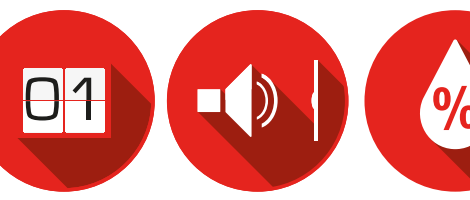

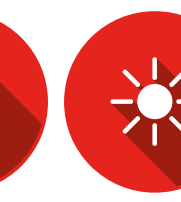

Kontaktzähler Lärmsensor

**Feuchtiakeit Helliakeit** 

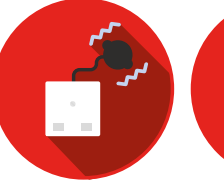

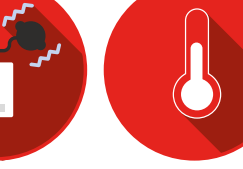

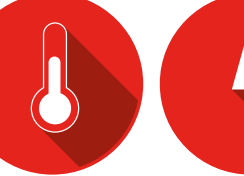

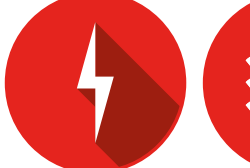

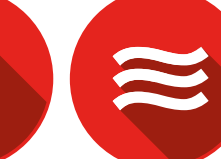

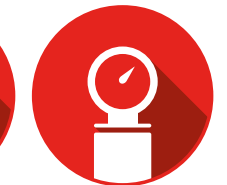

Schocksensor Temperatur Spannung Pegelwächter Luftdruck

#### **Tipp: Via USB Dongle können auch Wireless Sensoren in die Lösung eingebracht werden!**

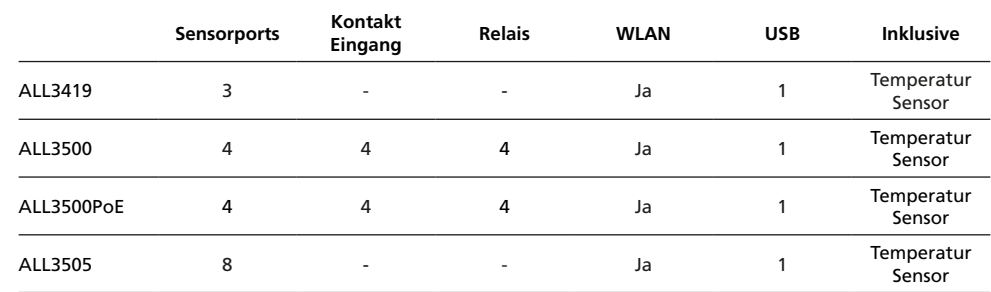

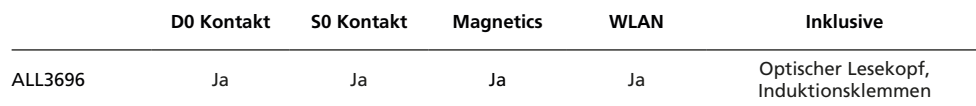

## Wie können Sie Strom sparen?

Nachhaltig Strom sparen können Sie immer erst dann, wenn Sie den korrekten Verbrauch kennen. Die ALLNET Powermeter helfen Ihnen, Lastspitzen und Stromverbraucher zu identifizieren und anhand dieser Messwerte den Stromverbrauch zu reduzieren.

Wie verbindet man das Powermeter mit dem Stromzähler? Zunächst gibt es Induktionsklemmen, den optischen Lesekopf und die Messung über S0 Kontakte. Welche Art Sie nutzen, hängt von Ihnen und Ihrem Stromzähler ab.

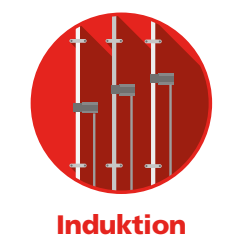

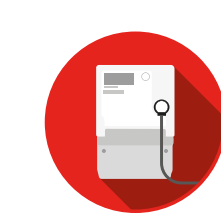

#### Optischer Lesekopf

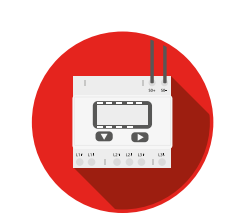

ALL3696

#### SO Schnittstelle

Jetzt bestellen: **www.allnetch.com** "Ich habe all meine Passwörter in "warnichtkorrekt" geändert, so sagt mir mein Rechner wie es lautet, wenn ich es vergessen habe."